#### МОСКОВСКИЙ ГОСУДАРСТВЕННЫЙ ТЕХНИЧЕСКИЙ УНИВЕРСИТЕТ ГРАЖДАНСКОЙ АВИАЦИИ

**–––––––––––––––––––––––––––––––––––––––––––––––––––––––––––––––––– А.В. Самохин, Ю.И. Дементьев**

# **МАТЕМАТИКА**

### **ПОСОБИЕ**

по выполнению лабораторных работ

*для студентов I курса направления 23.03.01 очной формы обучения*

**Москва-2016**

### **ФЕДЕРАЛЬНОЕ АГЕНТСТВО ВОЗДУШНОГО ТРАНСПОРТА ФЕДЕРАЛЬНОЕ ГОСУДАРСТВЕННОЕ БЮДЖЕТНОЕ ОБРАЗОВАТЕЛЬНОЕ УЧРЕЖДЕНИЕ ВЫСШЕГО ОБРАЗОВАНИЯ «МОСКОВСКИЙ ГОСУДАРСТВЕННЫЙ ТЕХНИЧЕСКИЙ УНИВЕРСИТЕТ ГРАЖДАНСКОЙ АВИАЦИИ» (МГТУ ГА)**

**Кафедра высшей математики** А.В. Самохин, Ю.И. Дементьев

**––––––––––––––––––––––––––––––––––––––––––––––––––––––––––––––––––**

# **МАТЕМАТИКА**

## **ПОСОБИЕ**

по выполнению лабораторных работ

*для студентов I курса направления 23.03.01 очной формы обучения*

**Москва-2016**

ББК 51 С17

Рецензент канд. физ.-мат. наук, доцент О.Г. Илларионова

Самохин А.В., Дементьев Ю.И.

С17 Математика. Пособие по выполнению лабораторных работ. - М.: МГТУ ГА, 2016. - 20 с.

Данное пособие издаётся в соответствии с рабочей программой учебной дисциплины «Математика» по учебному плану для студентов I курса направления 23.03.01 очной формы обучения.

Рассмотрено и одобрено на заседаниях кафедры 14.09.2016 г. и методического совета 13.10.2016 г.

# Лабораторная работа №1 Линейная алгебра

В образце приведены все основные операции линейной алгебры и образец выполнения лабораторной работы.

Выполняйте индивидуальные задания из своего контрольного домашнего задания, пользуясь приведёнными здесь образцами.

> with(LinearAlgebra): with(plots): Базовые операции с матрицами; вводим матрицы P, Q, R

$$
P := \text{Matrix}\left(\left[1, 2, 3\right], \left[3, 1, 2\right], \left[2, 3, 1\right]\right);
$$
\n
$$
Q := \text{Matrix}\left(3, 3, \left\{(1, 1) = 0, (1, 2) = 1, (1, 3) = 1, (2, 1) = 0, (2, 2) = 0, (2, 3) = 1, (3, 1) = 1, (3, 2) = 1, (3, 3) = 1.\right\};
$$
\n
$$
R := \text{Matrix}\left(3, 2, \left\{(1, 1) = 1, (1, 2) = 1, (2, 1) = 2, (2, 2) = 1, (3, 1) = 1, (3, 2) = 3.\right\}\right)
$$

$$
P := \begin{bmatrix} 1 & 2 & 3 \\ 3 & 1 & 2 \\ 2 & 3 & 1 \end{bmatrix}
$$
  

$$
Q := \begin{bmatrix} 0 & 1 & 1 \\ 0 & 0 & 1 \\ 1 & 1 & 1 \end{bmatrix}
$$
  

$$
R := \begin{bmatrix} 1 & 1 & 1 \\ 2 & 1 & 1 \\ 1 & 3 & 3 \end{bmatrix}
$$

 $\text{Determinant}(P)$ 

18

 $>$  $\frac{1}{p}$ ; P. $\frac{1}{p}$ 

$$
\begin{array}{r}\n-\frac{5}{18} & \frac{7}{18} & \frac{1}{18} \\
\frac{1}{18} & -\frac{5}{18} & \frac{7}{18} \\
\frac{7}{18} & \frac{1}{18} & -\frac{5}{18}\n\end{array}
$$

$$
\begin{bmatrix} 1 & 0 & 0 \\ 0 & 1 & 0 \\ 0 & 0 & 1 \end{bmatrix}
$$
  
> P<sup>2</sup> - P  

$$
\begin{bmatrix} 12 & 11 & 7 \\ 7 & 12 & 11 \\ 11 & 7 & 12 \end{bmatrix}
$$
  
> Q.R

 $\begin{bmatrix} 3. & 4. \\ 1. & 3. \\ 4. & 5 \end{bmatrix}$ 

> А вот так перемножать нельзя! Диагностируется ошибка

 $>$  R.O

Error, (in LinearAlgebra:-Multiply) first matrix column dimension  $(2)$   $\leq$  second matrix row dimension (3)

> Характеристическое уравнение и его решение;

> Determinant(P - x); fsolve(%, x);

$$
-x^3 + 3x^2 + 15x + 18
$$

6.

Собственные числа и собственные вектора

> with (RealDomain)

 $>$ use RealDomain in Eigenvectors $(Q)$  end use

2.14789903570479 + 0.1<br>-0.573949517852394 + 0.368989407481804 I<br>-0.573949517852394 - 0.368989407481804 I  $[0.526062999881448 + 0. I, 0.158836098085991$  $+0.540780260472587$  I, 0.158836098085991  $-0.540780260472587$  I],  $[0.358947411384288 + 0. I, -0.682327803828019 + 0. I,$  $-0.682327803828019 - 0.1$ ],  $[0.770982798781043 + 0. I, 0.391621714024374$  $-0.251771732042862$  I, 0.391621714024374

 $+ 0.2517717320428621$ ]

Метод Гаусса; пошаговые операции со строками > GaussianEliminationTutor(P)

 $> b := \begin{bmatrix} 3 \\ 4 \\ 5 \end{bmatrix}$  $b := \begin{bmatrix} 3 \\ 4 \\ 5 \end{bmatrix}$ 

> GaussianEliminationTutor(P, v)  
\n> 
$$
A := \begin{bmatrix} 1 & 2 & 3 \\ 4 & 5 & 6 \\ 7 & 8 & 9 \end{bmatrix}
$$
; v :=  $\begin{bmatrix} 3 \\ 4 \\ 5 \end{bmatrix}$   
\n $A := \begin{bmatrix} 1 & 2 & 3 \\ 4 & 5 & 6 \\ 7 & 8 & 9 \end{bmatrix}$   
\n $v := \begin{bmatrix} 3 \\ 4 \\ 5 \end{bmatrix}$ 

Гауссов результат для Ax = b  $> LinearSolve(A, b)$ 

$$
\left[\begin{array}{c}\n-\frac{7}{3} + t_3 \\
8 - 2 t_3 \\
-t_3\n\end{array}\right]
$$

> GaussianElimination( $\langle A|b\rangle$ )

$$
\begin{bmatrix} 1 & 2 & 3 & 3 \\ 0 & -3 & -6 & -8 \\ 0 & 0 & 0 & 0 \end{bmatrix}
$$

> ReducedRowEchelonForm( $\langle A|b \rangle$ )

$$
\begin{array}{cccc}\n1 & 0 & -1 & -\frac{7}{3} \\
0 & 1 & 2 & \frac{8}{3} \\
0 & 0 & 0 & 0\n\end{array}
$$

Команда для нахождения ранга

 $>$ Rank $(A)$ 

 $\overline{2}$ 

Сохраните результаты работы в формате .mw, а также экспортируйте в формате .rtf для написания отчёта.

## Лабораторная работа №2 Математический анализ

В образце приведены все основные операции математического анализа и образец выполнения лабораторной работы.

Выполняйте индивидуальные задания из своего контрольного домашнего задания, пользуясь приведёнными здесь образцами.

 $\theta$ 

 $\infty$ 

restart; with(plots); > Вычисление пределов  $>\lim_{x\to -\infty} e^x$  $>\lim_{x\to 0^+} e^x$  $> \lim_{x \to 0^-} e^{\overline{x}}$  $> plot\left(\frac{x^2 - 5x + 6}{x^2 + x + 1}, x = -10..10\right)$ 

 $\overline{0}$ 

> Построение графиков в декартовой системе координат

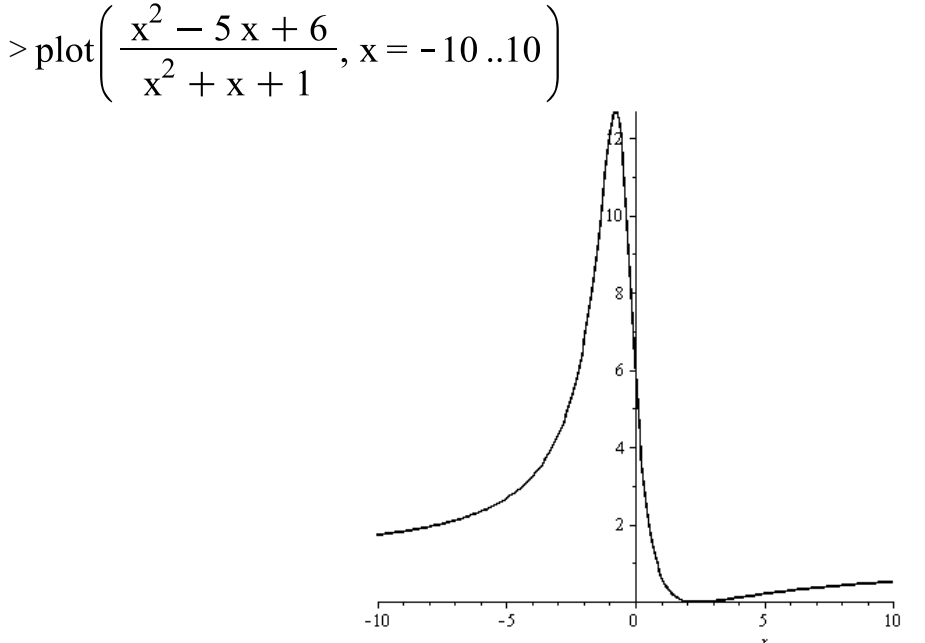

> Построение графиков в полярной системе координат

 $\geq$  plot( $\left[\sin(\sqrt{2} t), t, t = 0..12 \pi\right]$ , coords = polar, axiscoordinates  $=$  polar)

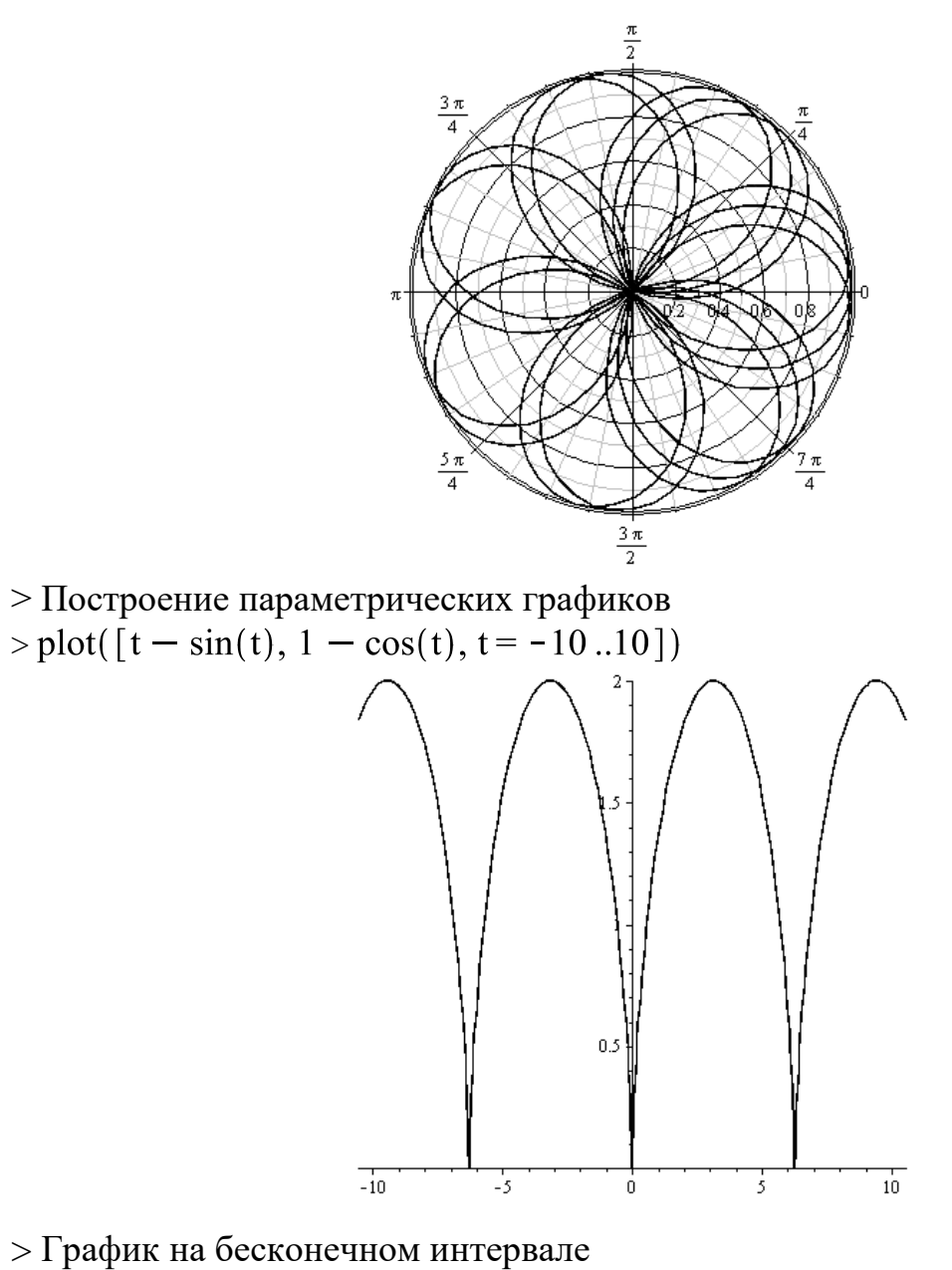

>

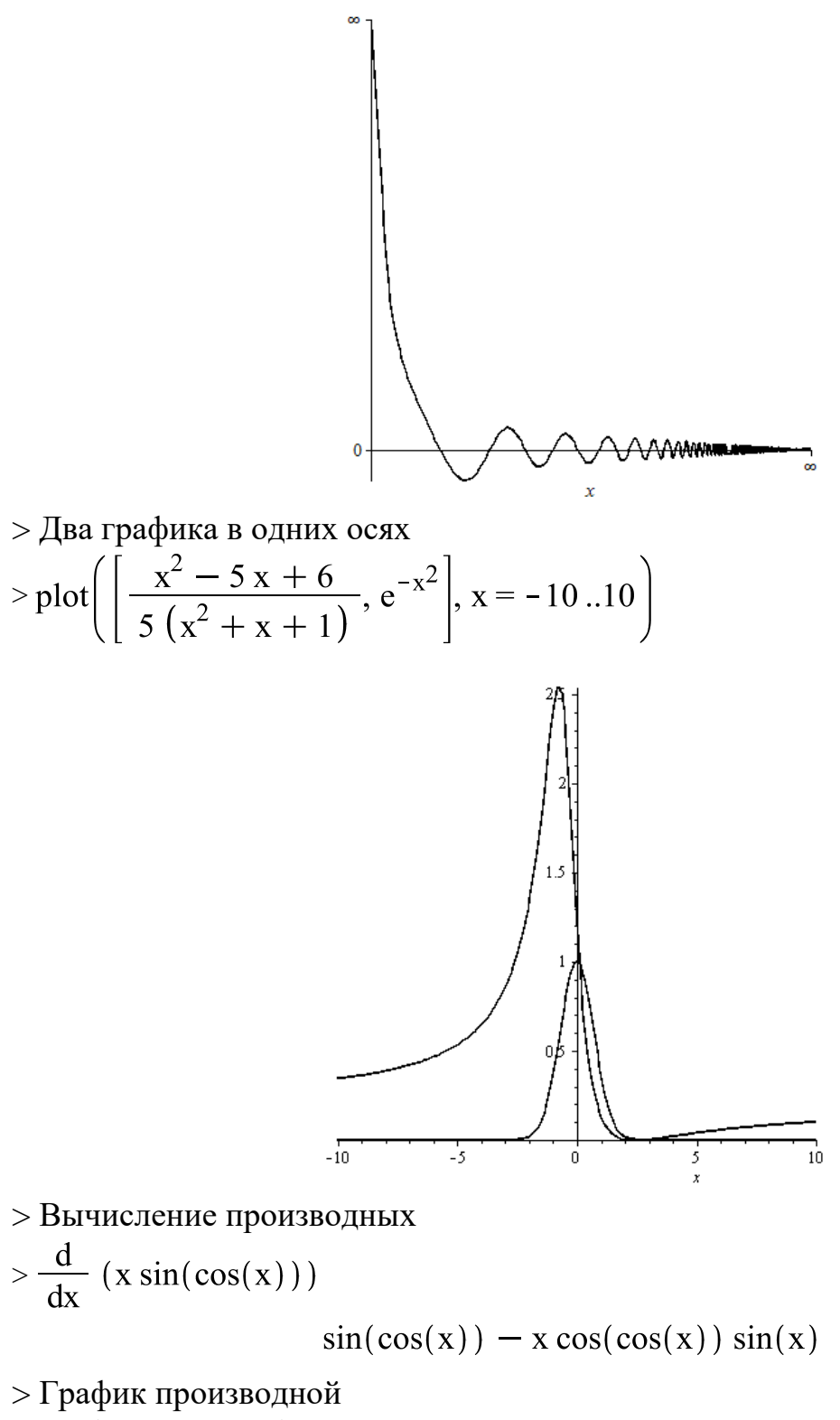

 $> plot(^{0}/_{0}, x = -1..4)$ 

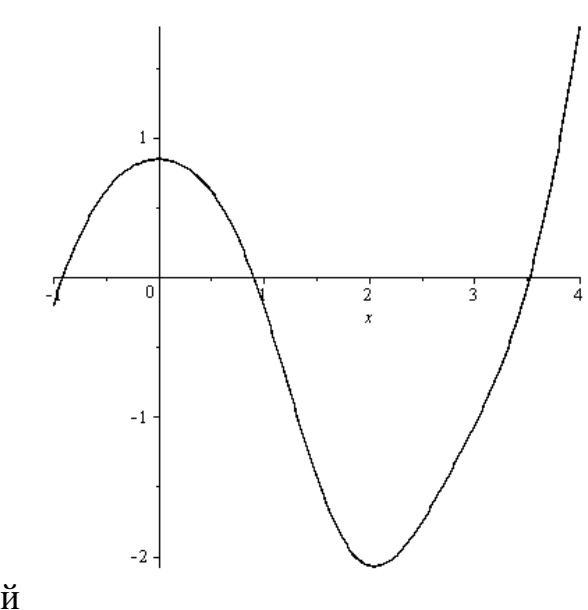

> Нули производной

>

## $-0.9044882794$

- > Анимация графика в полярных координатах
- $>$  animate(plot, [sin(t a) + 4, t = -20...20, coords = polar], a = 0.5  $.300)$

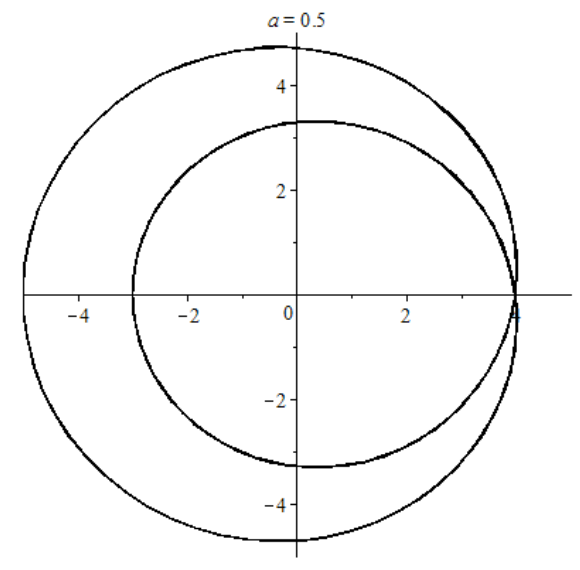

> График c исследованием

> plot 
$$
\left( \frac{1 x^2 + 0 x + 8}{8 x^2 + 5 x + 2}, x = -10..10 \right)
$$

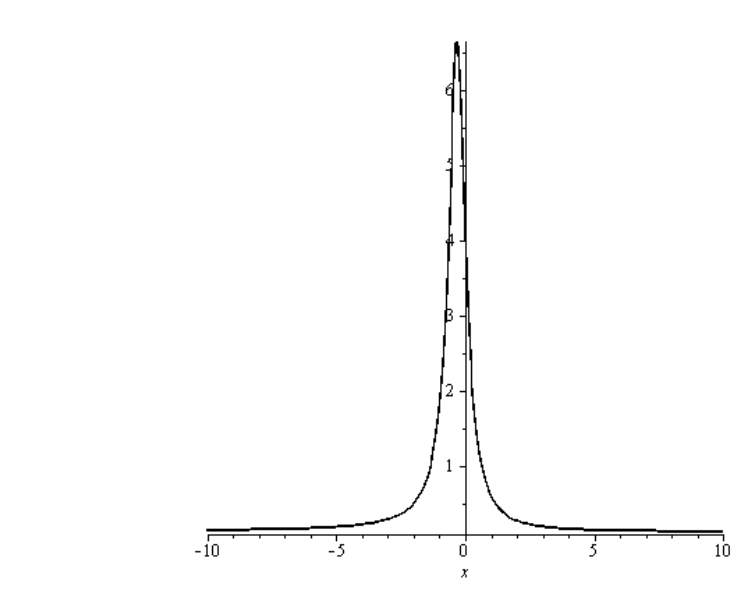

> Первая производная

$$
\frac{d}{dx} \left( \frac{1 x^2 + 0 x + 8}{8 x^2 + 5 x + 2} \right)
$$

$$
\frac{2 x}{8 x^2 + 5 x + 2} - \frac{(x^2 + 8) (16 x + 5)}{(8 x^2 + 5 x + 2)^2}
$$

> Вторая производная

$$
\frac{d}{dx} \left( \frac{2x}{8x^2 + 5x + 2} - \frac{(x^2 + 8) (16x + 5)}{(8x^2 + 5x + 2)^2} \right)
$$
  

$$
\frac{2}{8x^2 + 5x + 2} - \frac{4x (16x + 5)}{(8x^2 + 5x + 2)^2} + \frac{2 (x^2 + 8) (16x + 5)^2}{(8x^2 + 5x + 2)^3}
$$
  

$$
-\frac{16 (x^2 + 8)}{(8x^2 + 5x + 2)^2}
$$

> Приближенное решение уравнения

$$
\begin{aligned}\n&> \text{fsolve} \bigg( \frac{2 \cdot 1}{8 \, x^2 + 5 \, x + 2} - \frac{4 \, x \, (16 \, x + 5)}{(8 \, x^2 + 5 \, x + 2)^2} \\ &+ \frac{2 \, (x^2 + 8) \, (16 \, x + 5)^2}{\left(8 \, x^2 + 5 \, x + 2\right)^3} - \frac{16 \, (x^2 + 8)}{\left(8 \, x^2 + 5 \, x + 2\right)^2} = 0, \, x \bigg) \\ &- 0.09244641227\n\end{aligned}
$$

> Еще пример >

11

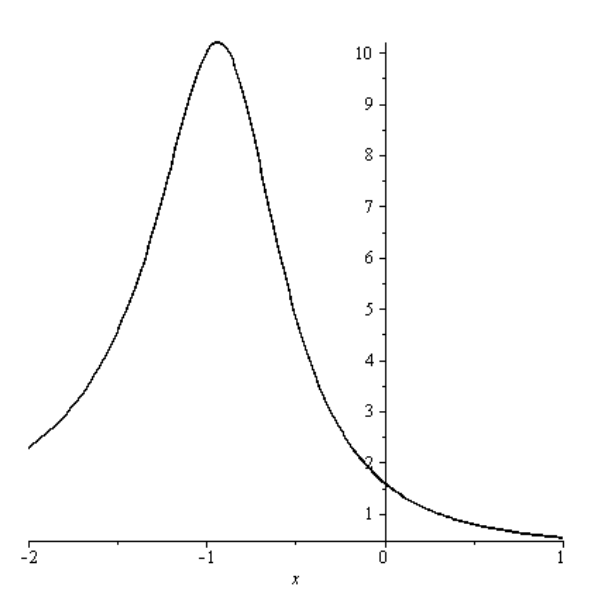

> Производная

$$
\frac{d}{dx} \left( \frac{2x^2 + 8}{5x^2 + 9x + 5} \right)
$$
  

$$
\frac{4x}{5x^2 + 9x + 5} - \frac{(2x^2 + 8) (10x + 9)}{(5x^2 + 9x + 5)^2}
$$

> Точные нули производной  $>$ solve $(\% = 0, x)$ 

$$
\frac{5}{3} + \frac{1}{3}\sqrt{61}, \frac{5}{3} - \frac{1}{3}\sqrt{61}
$$

> Численное значение  $>$ evalf $(\% )$ 

$$
4.270083225, -0.936749891
$$

> Примеры заузленных параметрических кривых (надо подбирать диапазон вблизи экстремальных точек и охватывающие их все!)

> plot 
$$
\left( \left[ \int (t-4) (t-2) (t-8) dt, \int (t-4) (t-2) (t-11) dt, t \right] = 1..5.5 \right]
$$

12

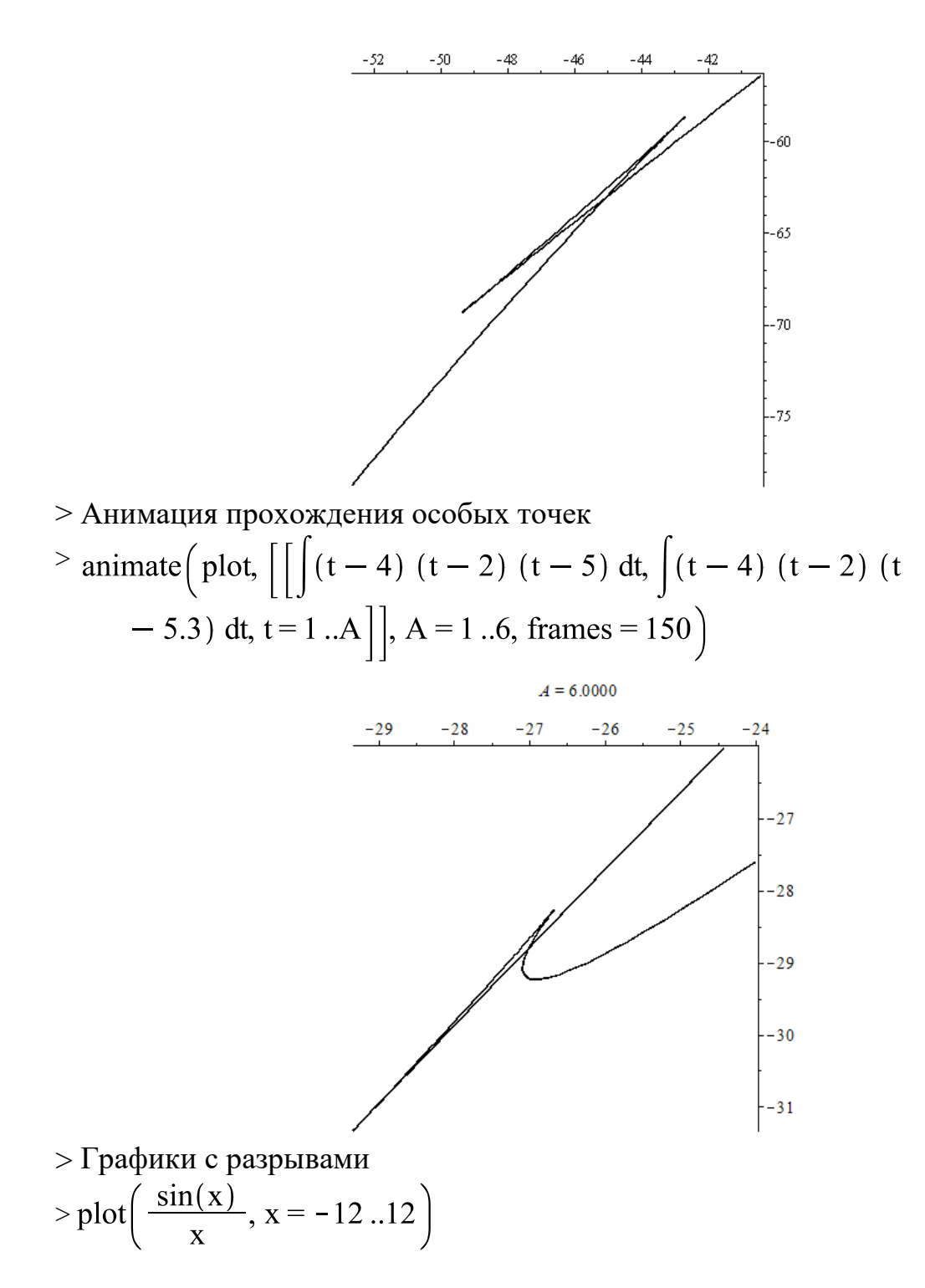

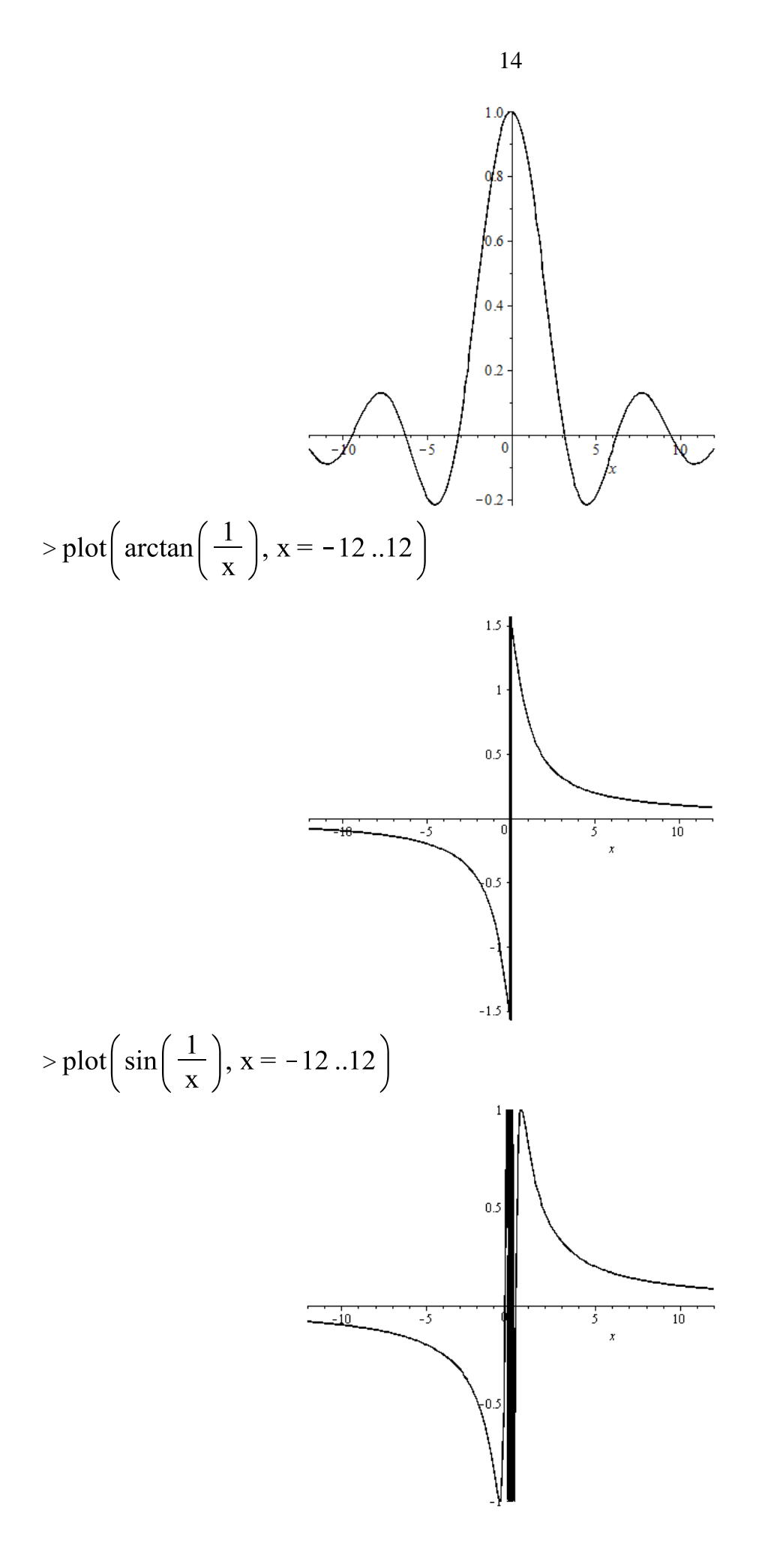

> Графическое решение уравнений (в последующих графиках уменьшаем диапазон вокруг первого положительного корня)

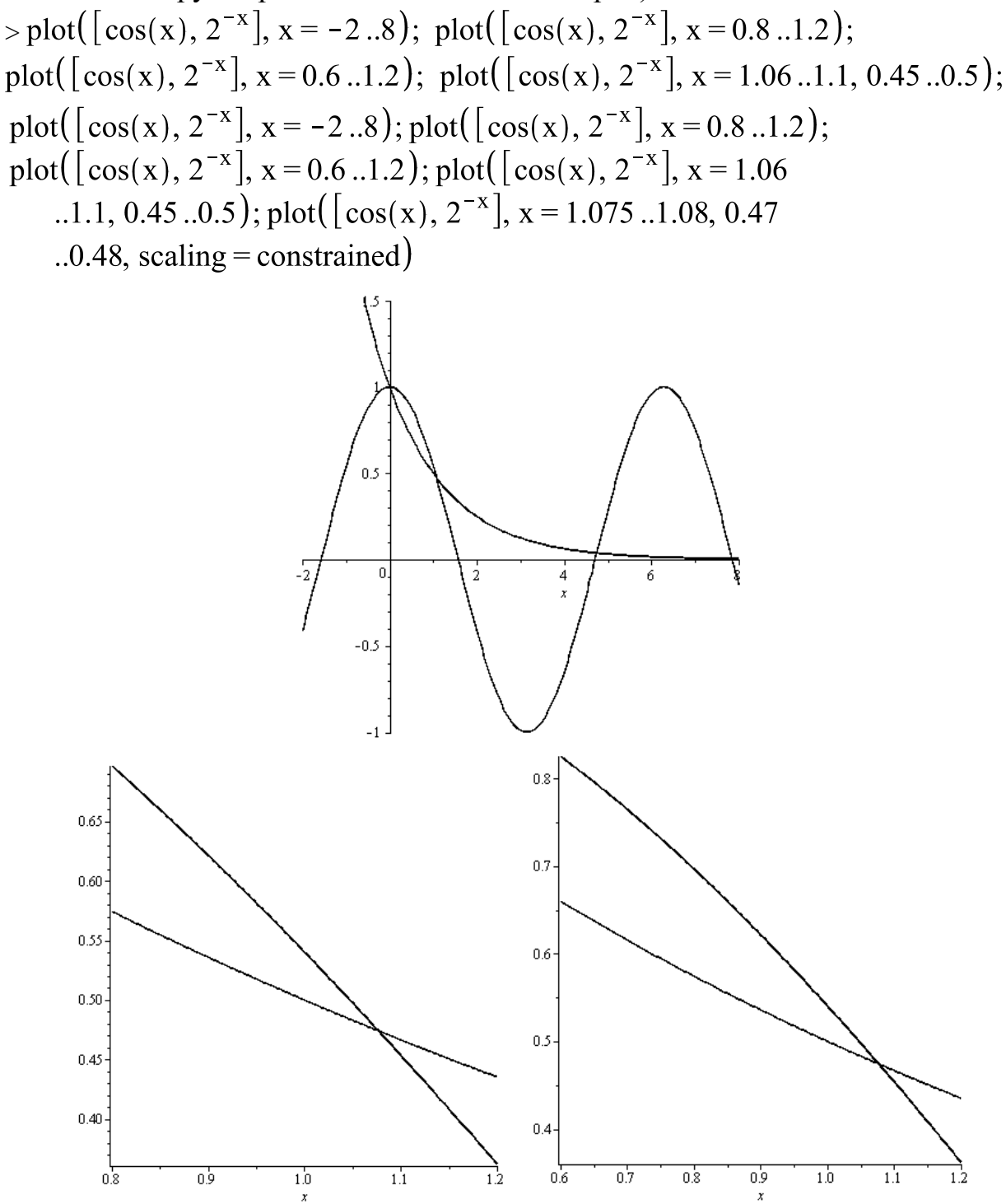

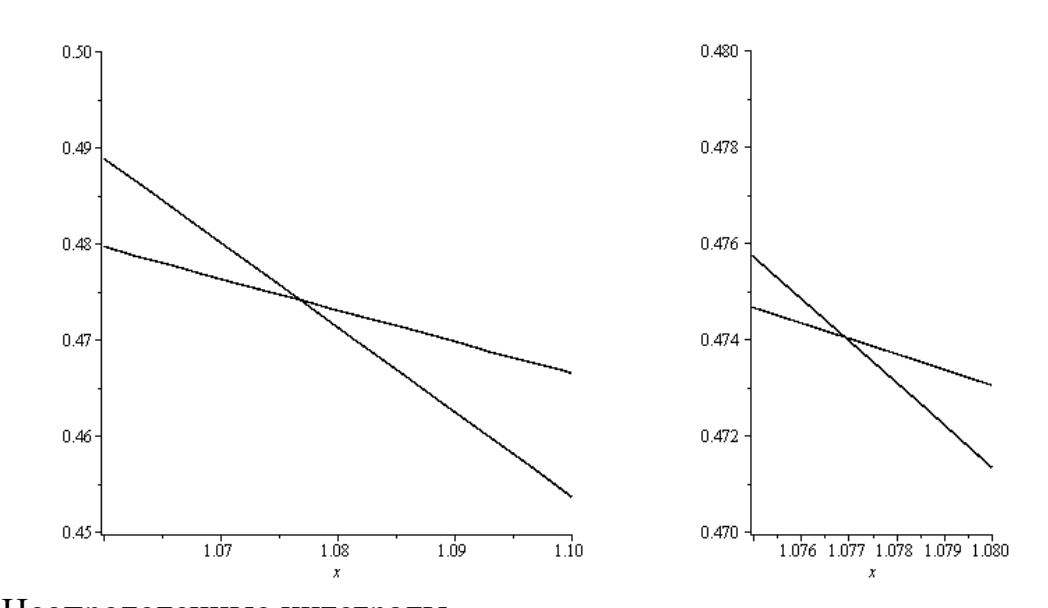

$$
> \text{Heonpegenenные интегралы} \\ > \int \frac{x^4}{x^4} \, \mathrm{d}x
$$

$$
\int x^3 + 1
$$
  
\n
$$
\frac{1}{2}x^2 - \frac{1}{6}\ln(x^2 - x + 1) - \frac{1}{3}\sqrt{3} \arctan\left(\frac{1}{3}(2x - 1)\sqrt{3}\right)
$$
  
\n
$$
+ \frac{1}{3}\ln(x + 1)
$$

> 
$$
\int \sin(x)^2 \cos(x)^3 dx
$$
  
  $-\frac{1}{5} \sin(x) \cos(x)^4 + \frac{1}{15} \cos(x)^2 \sin(x) + \frac{2}{15} \sin(x)$ 

$$
\frac{1}{\sqrt{\frac{x+1}{x-1}}} dx
$$
\n
$$
\frac{x+1}{x-1} (x-1) (\sqrt{x^2-1} + \ln(x+\sqrt{x^2-1}))
$$
\n
$$
\sqrt{(x-1) (x+1)}
$$

$$
> \int e^x \sin(3x) dx
$$
  
-  $\frac{3}{10} e^x \cos(3x) + \frac{1}{10} e^x \sin(3x)$ 

> 
$$
\int x^3 \sin(2x) dx
$$
  
\n-  $\frac{1}{2}x^3 \cos(2x) + \frac{3}{4}x^2 \sin(2x) - \frac{3}{8} \sin(2x) + \frac{3}{4} \cos(2x) x$   
\n>  $\times$  convert  $\left(\frac{x^4}{x^3 + 1}, \text{ parfrac}\right)$ 

16

$$
x + \frac{1}{3} \frac{-x - 1}{x^2 - x + 1} + \frac{1}{3(x + 1)}
$$
  
> normal $\left(x + \frac{-x - 1}{3(x^2 - x + 1)} + \frac{1}{3(x + 1)}, \text{ expanded}\right)$ 
$$
\frac{x^4}{x^3 + 1}
$$

> Определенные интегралы

$$
\begin{aligned}\n&> \int_{1}^{4} \frac{x^{4}}{x^{3} + 1} dx \\
&= \frac{15}{2} + \frac{1}{18} \sqrt{3} \pi - \frac{1}{3} \ln(2) - \frac{1}{6} \ln(13) \\
&= \frac{1}{3} \sqrt{3} \arctan\left(\frac{7}{3} \sqrt{3}\right) + \frac{1}{3} \ln(5)\n\end{aligned}
$$

 $>$ evalf $(\% )$ 

6.913383214

> 
$$
\int_{1}^{\infty} \frac{x}{x^3 + 1} dx
$$
  

$$
\frac{1}{9} \sqrt{3} \pi + \frac{1}{3} \ln(2)
$$

 $>$ evalf $(\% )$ 

0.8356488485

 $\infty$ 

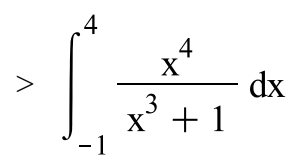

 $> \int_{-2}^{4} \frac{x^4}{x^3 + 1} dx$ 

undefined

> Дифференциальные уравнения > with(DEtools); Решение уравнения 1-го порядка  $>$  dsolve({D(y)(x) = -2 y(x)}, y(x))  $\{y(x) = C1 e^{-2x}\}$  Численное решение уравнения 1-го порядка и график решения > q := dsolve({y(0) = 3, D(y)(x) = -2 y(x)}, y(x), type = numeric)  $q := proc(x \r kf45)$  ... end proc

>dsolve(
$$
\{y(0) = 3, D(y)(x) = -2y(x)\}, y(x)
$$
)  
 $y(x) = 3e^{-2x}$ 

 $>$  odeplot(q, [x, y(x)], 0..5)

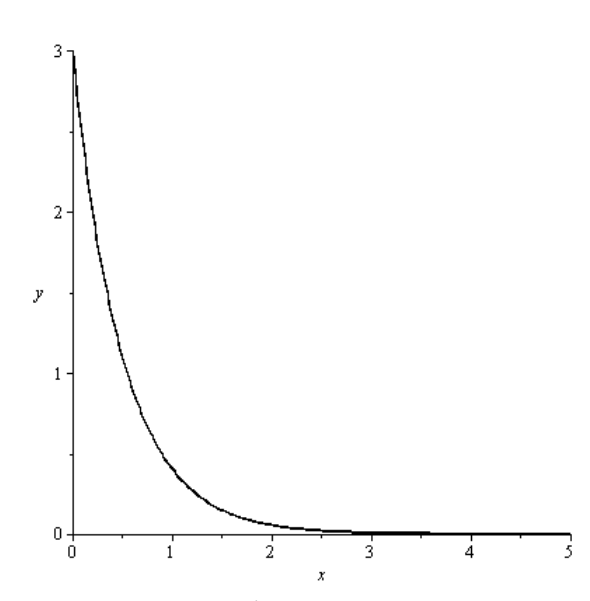

Решение уравнения 1-го порядка и фазовый портрет > p := dsolve({ $y(0) = 2$ , D(y)(x) = cos(x<sup>2</sup> y(x))}, y(x), type  $=$  numeric)

 $p := proc(x_rkf45)$  ... end proc

 $>$  odeplot(p, [x, y(x)], -5..5)

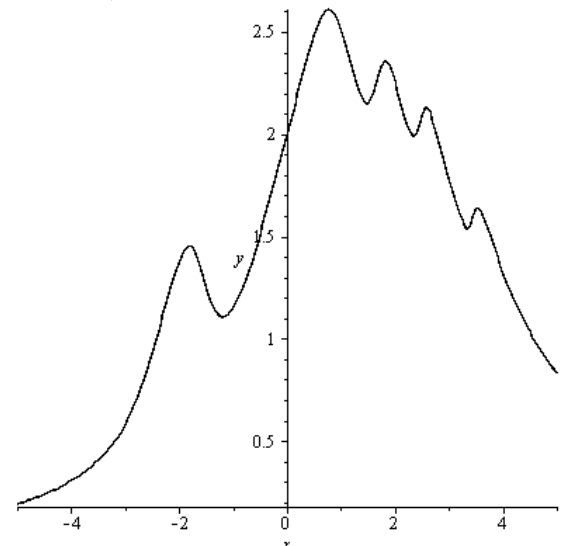

 $\text{P}$  phaseportrait $(D(y)(x) = -y(x) - x^2, y(x), x = -1...2.5, [[y(0)$  $= 0$ ], [y(0) = 1], [y(0) = -1]], title = 'Asymptotic solution',  $linecolor = [gold, black, blue]$ 

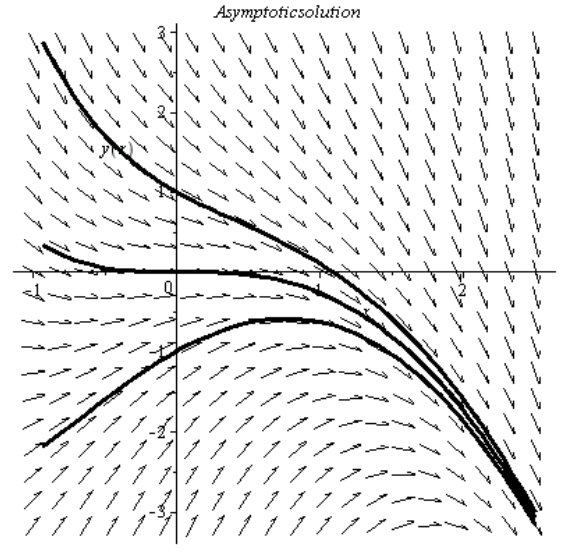

Решение уравнения 2-го порядка

$$
> \text{ode} := x^2 \left( \frac{d}{dx} \left( \frac{d}{dx} y(x) \right) \right) + \sin(x) y(x) = 1
$$

$$
\text{ode} := x^2 \left( \frac{d^2}{dx^2} y(x) \right) + \sin(x) y(x) = 1
$$

Решение в виде ряда

> dsolve({ode, y(a) = Y\_a, D(y)(a) = DY\_a}, y(x), type = 'series')

> odd! := 
$$
\frac{d}{dx} y(x) + y^3 = cos(x^2)
$$
  
ode! :=  $\frac{d}{dx} y(x) + y^3 = cos(x^2)$ 

 $>$  dsolve({ode1, y(3) = 4}, y(x), type = 'series')

$$
= \text{evalf}(\%)
$$
  
\n
$$
y(x) = 4. -64.91113026 (x - 3.) + 1556.630771 (x - 3.)^{2}
$$
  
\n
$$
-41754.58225 (x - 3.)^{3} + 1.175691068 10^{6} (x - 3.)^{4}
$$
  
\n
$$
-3.404697525 10^{7} (x - 3.)^{5} + O((x - 3.)^{6})
$$

Сохраните результаты работы в формате .mw, а также экспортируйте в формате .rtf для написания отчёта.

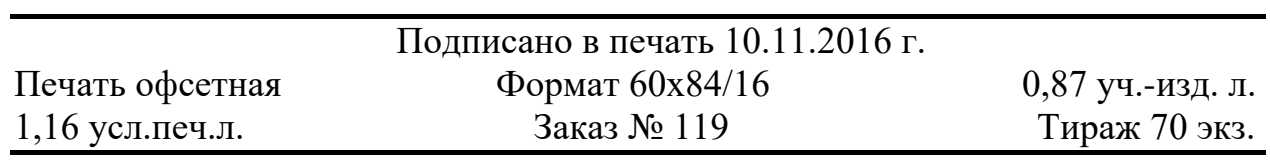

Московский государственный технический университет ГА 125993 Москва, Кронштадтский бульвар, д.20 Редакционно-издательские услуги ООО «Имидж-студия Арина» 127051 Москва, М. Сухаревская пл., д. 2/4 стр.1